# **KiwiSDR - Test**

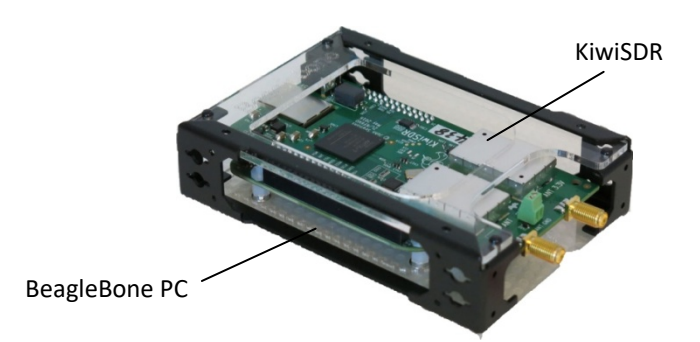

Üblicherweise wird ein softwaredefinierter Empfänger oder Transceiver über seinen USB-Anschluss mit einem PC verbunden und mit Hilfe von Software und Treibern gestartet. Anschließend besteht lediglich eine Verbindung mit dem besagten PC, ein Zugang zum Heimnetz und damit zu anderen PC's existiert jedoch nicht.

Z diesem Zweck muss der SDR mit einem Netzwerk-Router verbunden und dazwischen ein Server in Form eines weiteren PC's geschaltet werden. Erst über eine Client/Server-Verbindung erhält er dann die Netzwerkfähigkeit, wie z.B. in **(3), (4)** und **(5)** beschrieben.

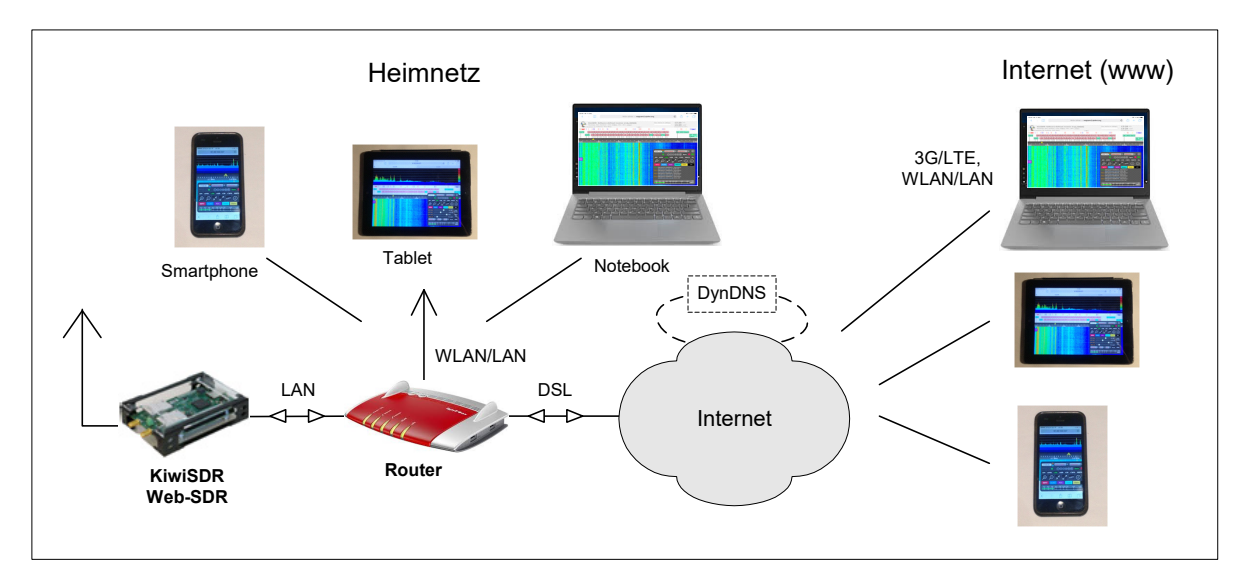

#### **Bild 1: KiwiSDR als "Standalone Receiver"**

Das Besondere am KiwiSDR ist das eingebaute Web-Interface (OpenWebRX). Während für andere SDR's zunächst ein passendere USB-Treiber sowie umfangreiche Software auf dem PC installiert werden muss, erfolgt beim KiwiSDR alles über den Web-Browser, der zusammen mit dem Empfänger in einem BeagleBone Computer (ähnlich einem Raspberry PI) installiert ist. Eine Installation von Programmen und Treibern ist demnach nicht erforderlich.

Zur Installation wird der KiwiSDR über seine LAN-Schnittstelle (Ethernet-Port) direkt mit dem Router verbunden **(Bild 1)**. Dieser weist dem Kiwi daraufhin automatisch eine IP-Adresse zu und richtet ihn somit ohne weiteres Zutun im Heimnetzwerk ein. Das ist alles, mehr ist nicht zu tun! Um seine IP-Adresse heraus zu finden, ist die Bedienoberfläche des Routers zu öffnen und unter *Heimnetz -> Netzwerk* nachzusehen **(Bild 2).** In meinem Fall steht unter *kiwisdr* die IP-Adresse *192.168.178.54*. Mit dieser Adresse, gefolgt von Portnummer *8073*, also der vollständigen Angabe von *192.168.178.54:8073*, läßt sich der KiwiSDR anschließend über einen Web-Browser im Heimnetz von allen PCs, Notebooks, Smartphones oder Tablets über LAN/WLAN öffnen und betreiben. **Bild 3** vermittelt einen Eindruck von der Bedienoberfläche.

Zu den unterstützten Browsern zählen *Firefox, Chrome, Safari und Opera unter Windows, Linux* und *Mac*. Der verwendete Browser muß lediglich HTML5-fähig sein, der Windows Explorer funktionierte hier leider nicht. Befindet sich der PC im selben lokalen Netzwerk wie der KiwiSDR, lassen sich auch die links *kiwisdr.local:8073* und *my.kiwisdr.com* verwenden.

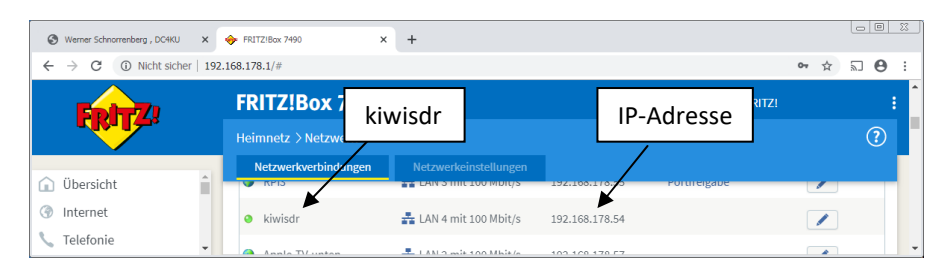

**Bild 2: IP-Adresse des KiwiSDR (des BeagleBone-Computer) im Router**

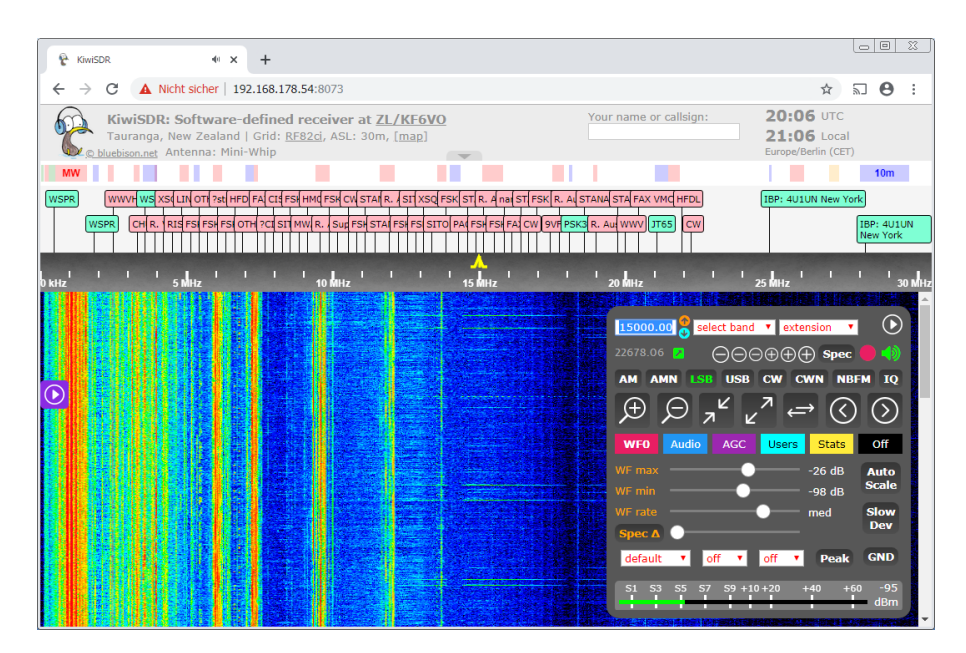

**Bild 3: KiwiSDR nach seinem ersten Start unter Chrome-Browser im lokalen Netzwerk** 

## **KiwiSDR im Internet**

Damit sich der KiwiSDR auch aus dem Internet heraus starten läßt - und ab hier fängt die Sache an, interessant zu werden - benötigt man im Router eine Port-Weiterleitung (Freigabe) des BeagleBone-Rechners. Dazu den Router öffnen, auf *Port-Weiterleitung* gehen, dort *KiwiSDR* anwählen und unter *HTTP-Server den Port 8073 sowie TCP* und *IPv4* frei geben **(Bild 4)**. Dadurch erhält der *BeagleBone*  unter *Port 8073* nun einen freien Zugang ins Internet. Das war's auch schon.

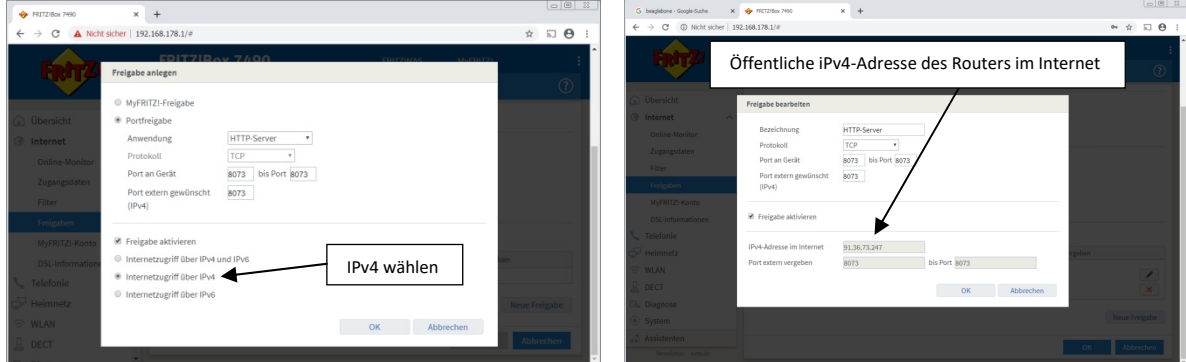

**Bild 4: Port-Freigabe im Router mit Internetzugriff über IPv4**

Anschließend ist der KiwiSDR im Router-Menü (im Beispiel eine *Fritzbox*) unter *Freigaben* mit seiner IP-Adresse und dem frei gegebenem Port 8073 zu finden **(Bild 5)**.

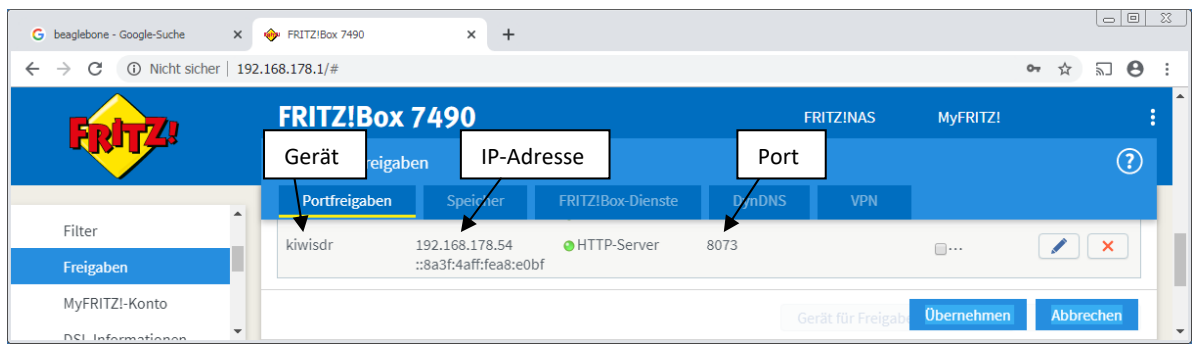

#### **Bild 5: Festgelegte Port-Freigabe im Router: 8073**

Möchte man nun den KiwiSDR über das Internet starten, darf man im Browser natürlich nicht mehr seine Heim-Adresse eingeben, sondern die *öffentliche IPv4-Adresse* des Routers. Diese wird schon während der Port-Freigabe angezeigt **(Bild 4)**, sie ist aber auch in den Grundeinstellungen des Routers unter *Übersicht -> Internet* zu finden. In meinem Beispiel lautet sie *91.36.159.22.* Gibt man diese Adresse, gefolgt von Port *8073,* also *https://91.36.159.227:8073,* in die Adresszeile des Browsers ein, öffnet sich das Display des KiwiSDR wie in **Bild 3** und man kann damit genauso arbeiten, wie zuvor im Heimnetz. Dasselbe könnte ich jetzt auch von einen völlig fremden PC aus möglich, der vielleicht 1000km entfernt steht.

Der wichtigste Grund für den Kauf eines KiwiSDR wird vermutlich sein, dass sich dieser ohne größeren Aufwand von überall auf der Welt über das Internet betrieben werden läßt. Die Internetseite *sdr.hu* erlaubt inzwischen die Verbindung mit mehr als 100 frei gegeben KiwiSDRs. Berichte dazu und Informationen, wie die Anmeldung erfolgt, finden sich im Internet. Ob man seinen eigenen KiwiSDR freigibt und damit weltweit zur Verfügung stellt oder nicht, ist jedermanns freie Entscheidung.

Eine weitere Besonderheit des KiwiSDR ist, dass bis zu vier Teilnehmer gleichzeitig mit demselben Gerät auf unterschiedlichen Frequenzen arbeiten können ohne sich dabei gegenseitig zu stören. Zu diesem Zweck verfügt das Gerät intern über vier unabhängige softwaredefinierte Empfänger (RX0 bis RX3). Das Menü *Users* verrät, wie viele Teilnehmer sich aktuell ins Gerät eingeloggt haben **(Bild 6)**.

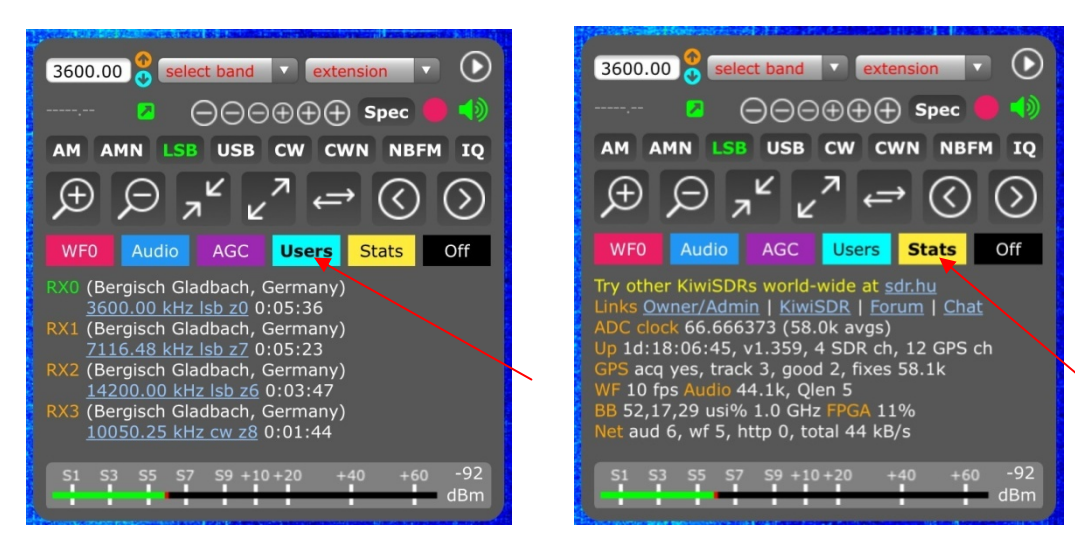

**Bild 6: Vier User auf unterschiedlichen Frequenzen (links), KiwiSDR Einstellungen (rechts)** 

Unter *Stats* zeigt das KiwiSDR die gewählten Einstellungen. Er lässt sich anschließend mit einem Internet-Browser über die nachstehend aufgeführten Adressen öffnen.

## Im Heimnetz unter:

- https://xxx.xxx.xxx.xxx:8073/ (x = lokale IP-Adresse des KiwiSDR)
- https://kiwisdr.local:8073/ (mit Umleitung auf die lokale Adresse)
- https://my.kiwisdr.com/ (mit Umleitung auf die lokale Adresse)

und im Internet unter:

- https://xxx.xxx.xxx.xxx:8073/ (x = IPv4-Adresse des Routers)
- https://*name*.spdns.org:8073/ (Verbindung über einen beliebigen DynDNS-Server)

## **Sicherheit**

Wer aus Sicherheitsgründen nicht mit der öffentlichen Adresse seines Routers arbeiten möchte, sollte auf einen zusätzlichen DynDNS-Server ausweichen. Anschließend lautet die Adresse des KiwiSDR z.B. "call.spdns.org:8073" und die Adresse des Routers ist nicht mehr erkennbar.

## **Port-Weiterleitung**

Wenn der KiwiSDR nur für den Betrieb von daheim aus vorgesehen ist, entfällt die Port-Weiterleitung im Router. Man kann alles so lassen wie es ist. Möchte man den KiwiSDR zusätzlich auch aus dem Internet betreiben, ist eine Port-Weiterleitung zwingend erforderlich. Die Port-Weiterleitung ist auch dann erforderlich, wenn mit einen DynDNS-Server gearbeitet wird. Diese Zusammenhänge werden in manchen Publikationen falsch oder ungenau beschrieben, weshalb ich sie hier nochmals erwähne. Eine Port-Weiterleitung unter IPv6 ist nicht möglich.

## **IPv4-Adresse des Routers**

Es gibt Router, die ihre öffentliche IPv4-Adresse aus Sicherheitsgründen täglich oder wöchentlich ändern. Nachdem dies erfolgt, ist der KiwiSDR im Internet so lange nicht mehr erreichbar, bis man die neue Adresse ermittelt und übernommen hat. Wer einen DynDNS-Server verwendet, hat hier keine Probleme, weil dieser bei jedem Verbindungsaufbau die Adresse des Routers abfragt. Zu Beachten ist, dass es in jedem Router eine Einstellung gibt, die das Ändern seiner öffentlichen IPv4- Adresse verhindert.

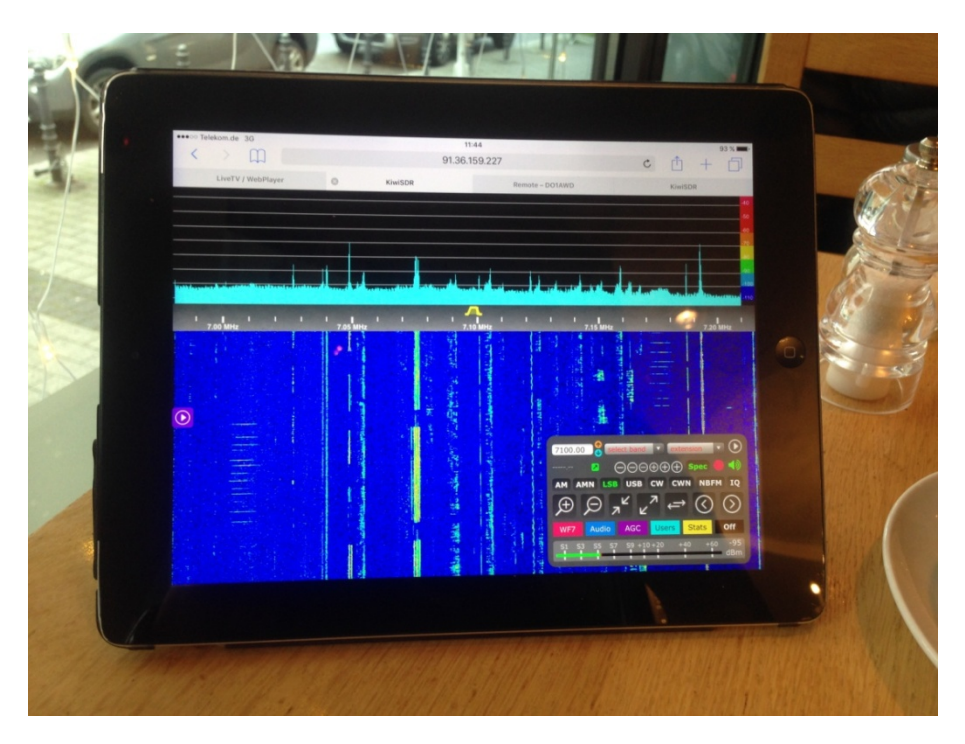

**Bild 7: Betrieb des KiwiSDR in einem Cafe der Kölner Innenstadt, Verbindung ins Internet über LTE, 3G** 

## **HF-Eigenschaften des KiwiSDR**

Nachfolgend wurden die wichtigsten HF-Eigenschaften des Receivers geprüft, wie

- Empfindlichkeit (MDS, Minimum Discernible Signal)
- Intermodulation (IFFS und SFDR, Interference Free Signal Strength, Spurious Free Dynamic Range)
- Seitenbandrauschen (SBN, Side-Band Noise)
- Reciprocal Mixing Dynamic Range und (RMDR)
- Großsignalfestigkeit (NPR, Noise Power Ratio)

## **MDS (Minimum Discernible Signal)**

Hierzu wird ein CW-Signal eingespeist und dessen Pegel so weit reduziert, bis der Signal/Rausch-Abstand am Audio-Ausgang ein (S+N)/N von +3dB ergibt.

Settings: B=500Hz (CW), AGC off, Gain 100dB

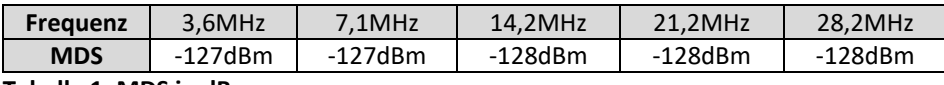

**Tabelle 1: MDS in dBm** 

Mit einem Rauschgrenzwert von -174dBm/Hz, berechnet sich das Rauschzahl (Noise Figure) zu NF = MDS - Rauschgrenzwert - 10logB = MDS + 147dB (B = Rauschbandbreite)

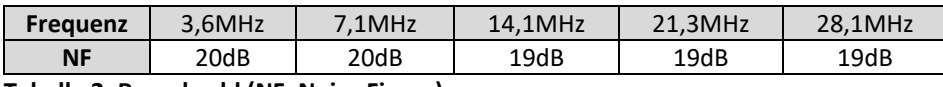

**Tabelle 2: Rauschzahl (NF, Noise Figure),**

Die Empfindlichkeiten im 80 und 40m-Band sind ausreichend. Lediglich auf höheren Frequenzen könnte sie noch etwas besser sein.

## **Intermodulationsmessungen**

Hierzu wird ein HF 2-Ton Signal (f1=7050kHz, f2=7052kHz) im Bereich von -80 bis -30dBm eigespeist und die IM3-Produkte bei 2xf1-f2 und 2xf2-f1 **(Bild 8)** gemessen. Der Abstand zwischen den Nutzund Störsignalen sollte möglichst groß sein und die Störprodukte sollten dem produzierten Rauschen der verwendeten KW-Antenne (Rural Noise) in den einzelnen Bändern nicht überschreiten.

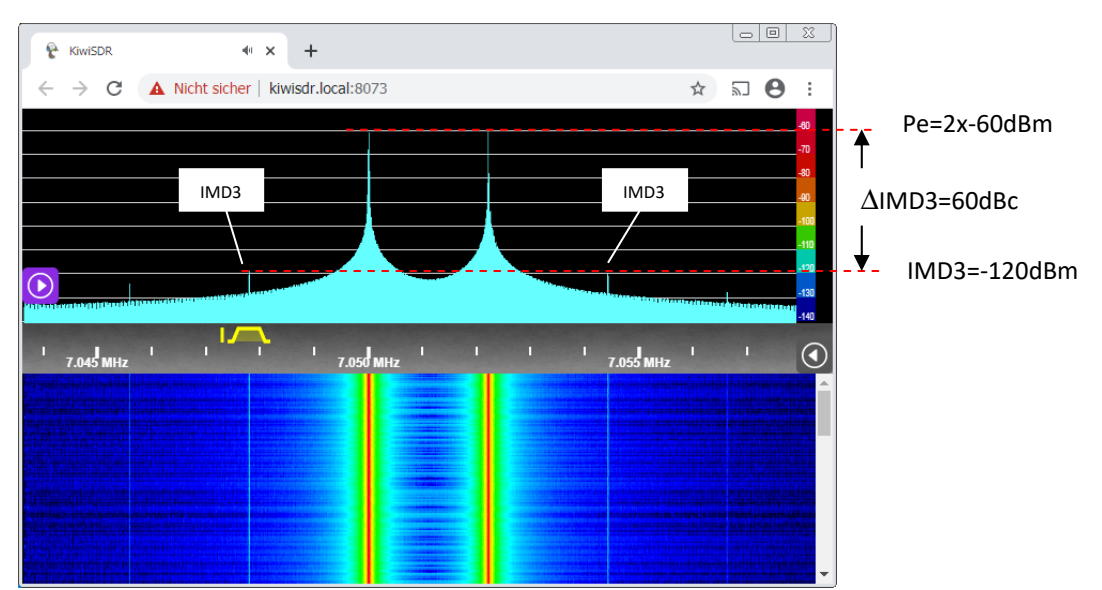

**Bild 8: IMD3-Verzerrungen des KiwiSDR bei Pe=2x-60dBm: IMD3=-120dBm** 

Bei einem Pegel von z.B. Pe=2x-60dBm entstehen IM3-Produkte bei -120dBm und der daraus resultierende Intermodulationsabstand (SFDR) beträgt 60dBc. Die einzelnen Messpunkte zeigt die blaue Kurve in **Bild 9**. Die IMD3 wächst bei Pegelerhöhung fast geradlinig an, was für einen direkt abtastenden SDR eher ungewöhnlich ist. Normalerweise verläuft die IMD3-Kurve bis etwa -40dBm tief und flach und steigt erst bei beginnender Sättigung/Begrenzung stark an.

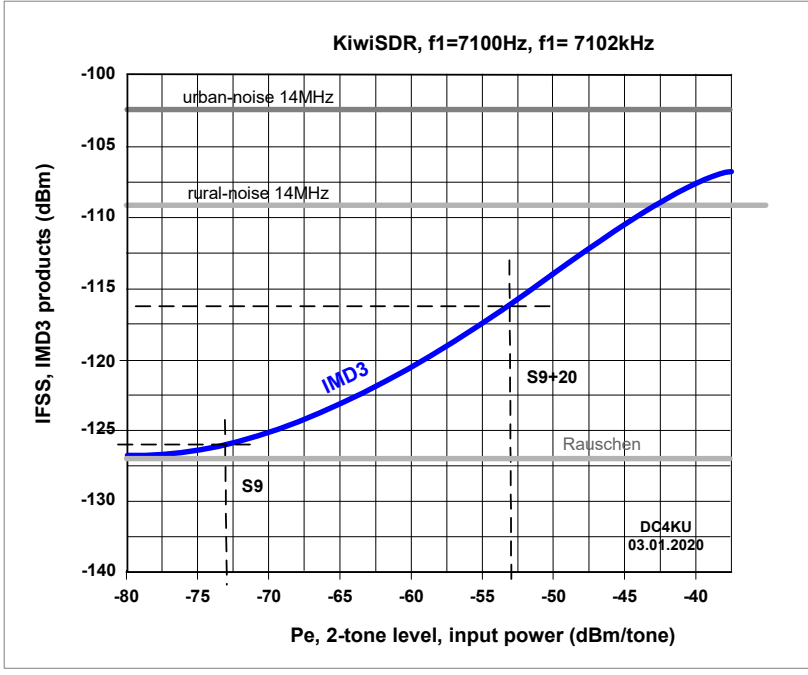

Settings: f1=7050kHz, f2=7052kHz, Delta f=2kHz, Pe=-80dBm...-40dBm

**Bild 9: IMD3-Verzerrung des KiwiSDR** 

Ergebnis: Die intermodulationsfreie Dynamik des KiwiSDR ist relativ gering und erreicht maximal nur etwa 67dBc. Wichtig ist aber, dass die gesamte Messkurve bis ca. -40dBm (S9+33) noch unterhalb der Urban Noise-Linie (städtisches Rauschen) verläuft, was bedeutet, das die IM3-Produkte noch unterhalb des Rauschens (QRM) der KW-Antenne liegen und als Störprodukt noch nicht hörbar sind. Die Grenze der Aussteuerung (ADC) liegt bei ca. -40dBm, verursacht durch den 20dB HF-Vorverstärker.

## **Seitenbandrauschen und RMDR**

Das Seitenbandrauschen (SBN) eines Empfängers kann ebenfalls seine Dynamik beeinflussen. Starkes SBN deckt kleine Signale in Nachbarschaft großer Signale ab, so dass die Empfindlichkeit verloren

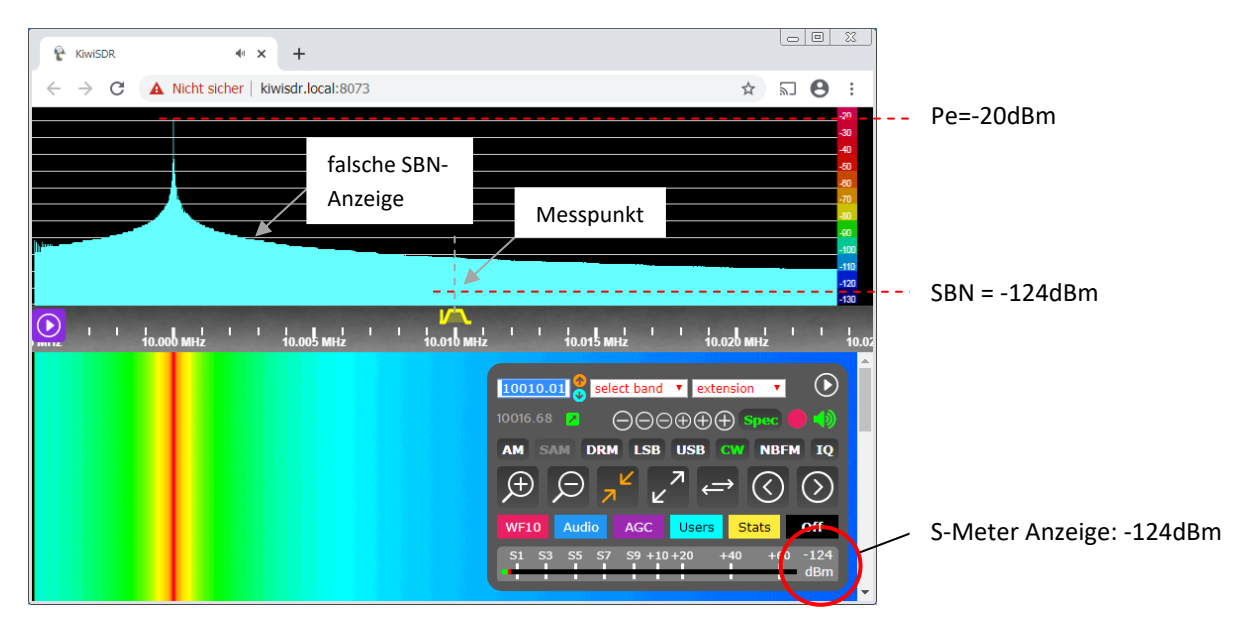

**Bild 10: SBN des KiwiSDR im Abstand von 10kHz zum Trägersignal: SBN = -124dBm +3dB = -127dBm** 

geht und sich die Dynamik (RMDR) verkleinert. Zur Messung des SBN wird ebenfalls das "3dB-Verfahren" verwendet, indem man ein rauscharmes CW-Signal  $(f_0)$  in den Empfänger einspeist und dessen Pegel (Pe) soweit vergrößert, bis sich das Grundrauschen des Empfängers im Trägerabstand von f0 = +/-0,5 bis 10kHz um S=(S+N)/N=3dB auf -124dBm vergrößert **(Bild 10)** und damit dem Pegel des zuvor gemessenen Grundrauschens (MDS) entspricht.

Der KiwiSDR zeigt bei der SBN-Messung im Display rein optisch ein sehr starkes SBN an, was jedoch nicht maßgeblich ist. Erst bei Messung des Rauschanstiegs (Ueff) über ein Voltmeter am NF-Ausgang, konnte das tatsächliche Seitenbandrauschen erfasst werden **(Tabelle 3)**.

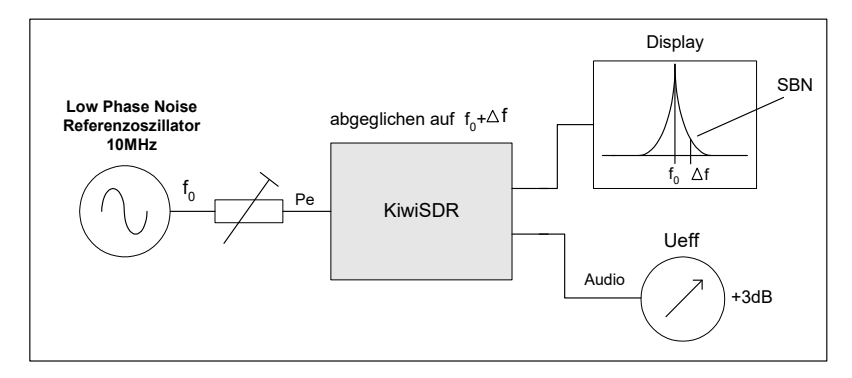

**Bild 11: SBN-Messung am KiwiSDR** 

Das SBN kann ebenfalls über das S-Meter ermittelt werden. In 10kHz Abstand zum Trägersignal und Einspeisung von Pe=-20dBm, steigt das S-Meter von -127dBm auf -124dBm an. Das S-Meter des KiwiSDR funktioniert ziemlich genau.

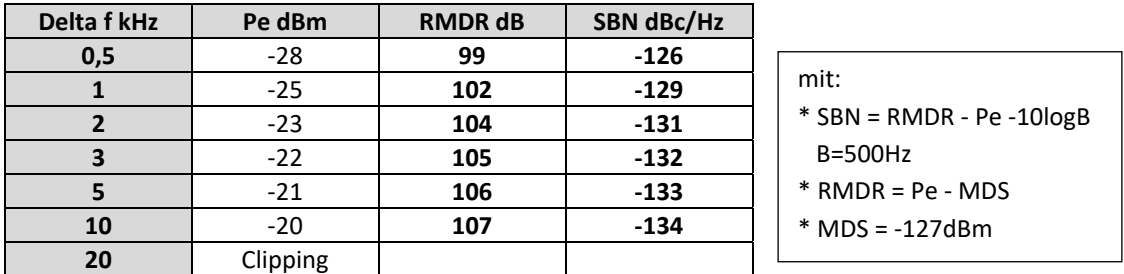

Settings: AGC Manual, Gain 100dB, B=500Hz (CW), MDS = -127dBm

#### **Tabelle 3: RMDR und SBN (Phase Noise) in Abhängigkeit von Delta f**

Beispiel:

Bei einem Offset von 10kHz, berechnet sich das SBN zu

SBN = MDS - Pe -10logB = -127dBm - (-20dBm) -10log500Hz = -134dBc/Hz

und der RMDR zu

RMDR = Pe - MDS = -20dBm - (-127dBm) = 107dB

Ergebnis: Das Seitenbandrauschen des KiwiSDR begrenzt seine Dynamik nicht. Der RMDR ist in allen Frequenzabständen größer, als die entstehenden IMD3-Verzerrungen.

## **NPR-Messung**

Bei dieser Messung wird der Empfänger nicht mit einzelnen CW-Signalen angesteuert, sondern mit einem konstanten, weißen Rauschband (P<sub>TOT</sub>) von 0 bis 30MHz (6) (Bild 12). An einer Stelle des Rauschbands, wird mit Hilfe eines schmalbandigen Kerbfilters das Rauschen komplett entfernt (hier bei 2,4MHz) und der Empfänger auf diese Frequenz abgeglichen. An dieser Stelle misste der

Empfänger nur noch sein eigenes Grundrauschen (MDS). Anschließend wird der Pegel des Rauschgenerators soweit erhöht, bis im Sockel des Filters ein geringer Rauschanstieg von ca. 3dB entsteht. Das zusätzliche Rauschen zeigt die entstehenden Intermodulationsprodukte des Empfängers an und damit die Grenze seiner Aussteuerung. Die Differenz zwischen dem eingespeisten Rauschsignal ( $P_{TOT}$ ) und der Empfindlichkeit (MDS), entspricht dem max. Noise Power Ratio (NPR).

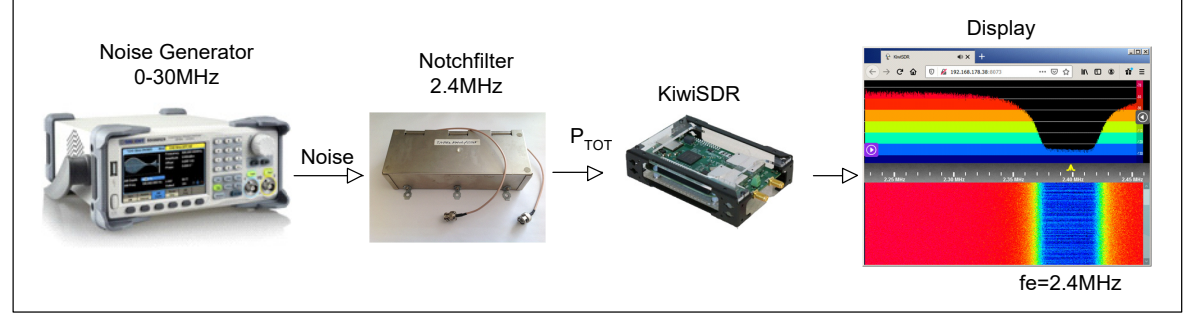

**Bild 12: NPR-Messaufbau**

Bei einem Rauschpegel von P<sub>TOT</sub> = -29dBm/30MHz = -77dBm/500Hz (Bild 13), erreicht der KiwiSDR ein maximales NPR von

## **NPR = PTOT - MDS = -77dBm/500Hz - (-127dBm/500Hz) = 50dBc**

#### Settings: fe=2,4MHz, B=500Hz (CW)

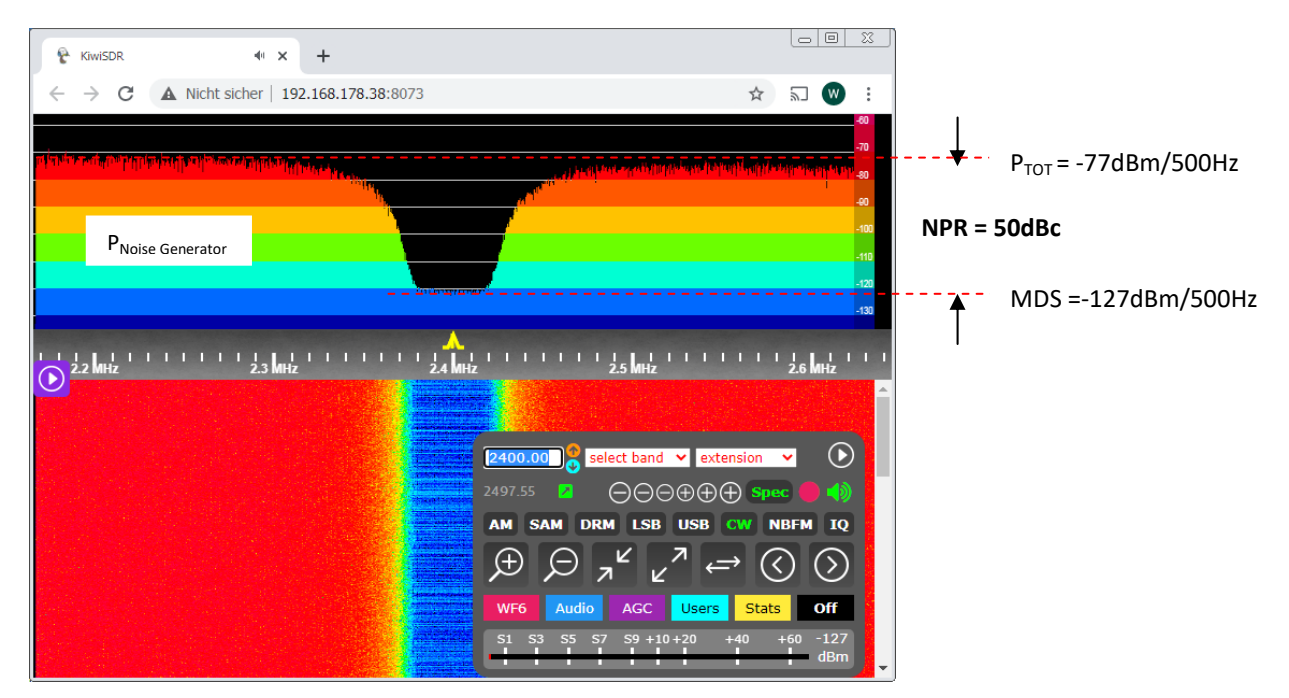

#### **Bild 13: Noise Power Ratio (NPR) = 50dBc**

Das NPR-Ergebnis zeigt, dass der KiwiSDR noch akzeptabel großsignalfest ist, vergleichbar mit dem breitbandigen SDR ColibriNANO. Erst starke Signale erzeugen IM-Produkte, die den Empfang kleiner Signale störend beinflussen können. Beim KiwiSDR ist zu bedenken, dass er keine schützenden Bandpaßfilter im Eingang hat, keine Dämpfung vorschalten kann und sein Vorverstärker nicht abschaltbar ist. In Europa kann der KiwiSDR von starken AM MW BCB-Signalen eventuell übersteuert werden. Wenn das passiert sollte man ein Dämpfungsglied vorschalten oder eine kleinere Antenne verwenden.

## **ADC-Überlastung (Overflow, Overload)**

Wird der ADC übersteuert (>0dBFS), erscheint am Ende der S-Meter-Anzeige eine rote "OV"-Anzeige. Mit einem Einzelton erfolgt dies bei einem Pegel -15dBm (S9+60), siehe **Bild 14.**

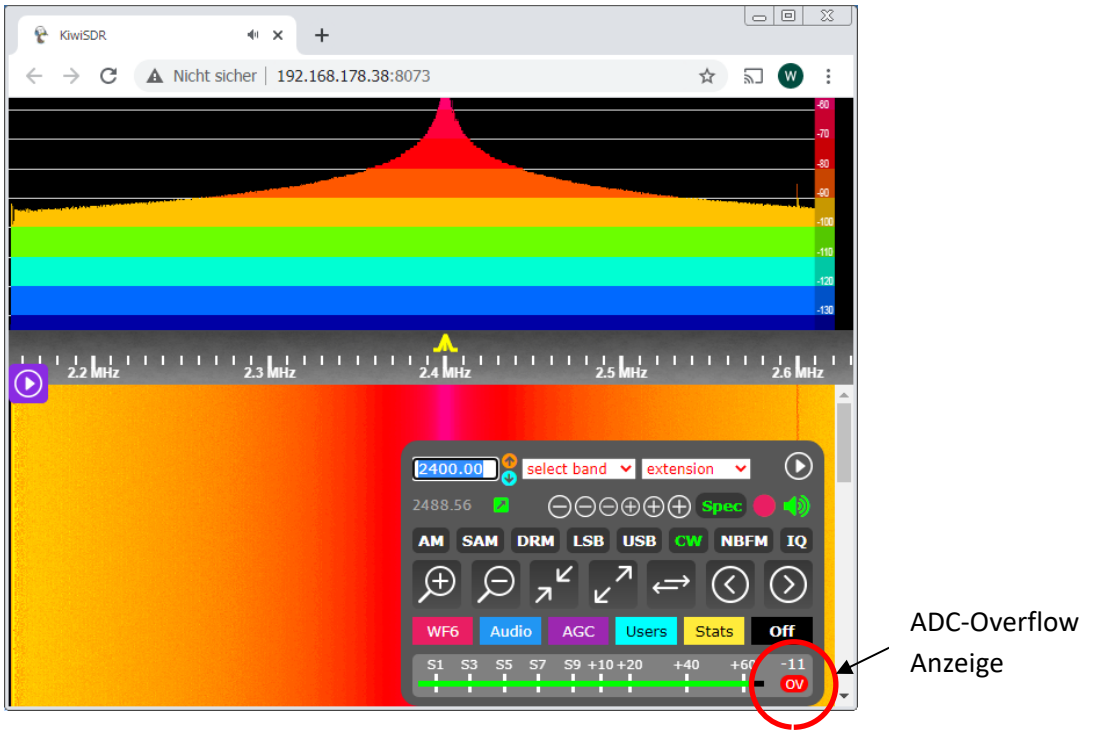

**Bild 14: KiwiSDR bei Übersteuerung (ADC-Overflow)** 

## **Spurious-Signals**

Zur Ermittlung von Störsignalen (Spurious-Signals), die der KiwiSDR selbst erzeugt, schließe ich den HF-Eingang des KiwiSDR mit einem 50-Ohm-Widerstand ab und stelle den Frequenzhub auf 0 bis 30MHz ein. Das Ergebnis zeigt **Bild 15 links**, weder im Spektrum noch im Wasserfall sind Störsignale zu entdecken. In einigen Berichten über den KiwiSDR wird darüber geschrieben, den KiwiSDR unbedingt mit einem "analogen Netzteil" zu betreiben, weil Schaltnetzteile massiv Störungen bei tiefen Frequenzen verursachen würden. Ob das stimmt, kann ich nicht beurteilen, ich verwende ein einfaches, kleines 5V/2,3A-Steckernetzteil (Switching Adapter), ohne Probleme. **Bild 15 rechts** zeigt den sensiblen Frequenzbereich von 0 bis 230kHz. Einen Rauschanstieg oder Spikes, verursacht durch das Netzteil, konnte ich nicht feststellen. Allerdings wickle ich die DC-Stromversorgungsleitung des KiwiSDR mehrfach durch einen klappbaren Ringkern, vielleicht ist das der Grund.

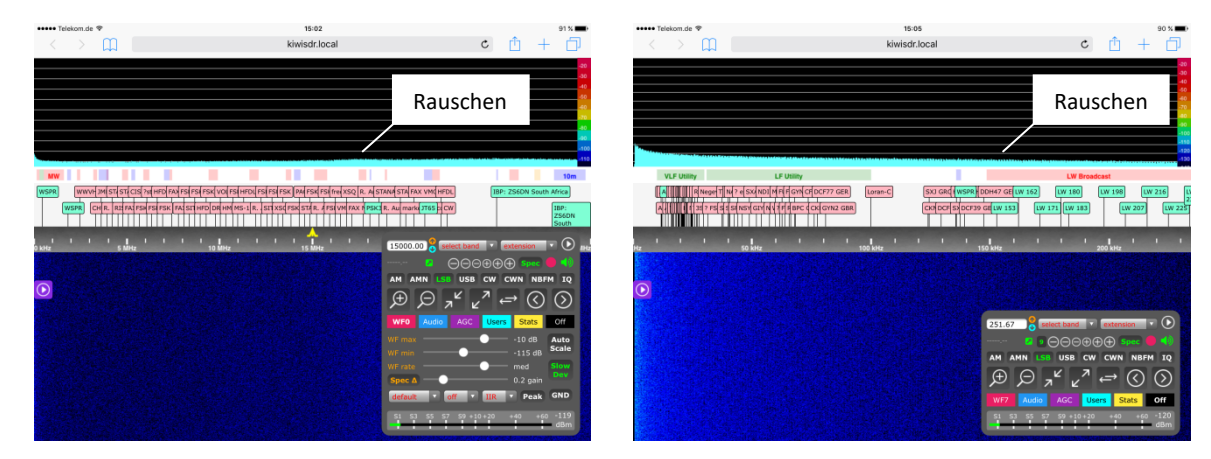

**Bild 15: Der KiwiSDR erzeugt keine Geistersignale, 0-30MHz (links) und 0-230kHz (rechts)** 

## **Resümee**

Bisher habe ich noch keinen SDR erlebt, der so einfach und schnell ins Heimnetz und Internet zu integrieren war, wie der KiwiSDR. Von einer *Installation k*ann man hier nicht reden, weil keine Software zu installieren ist (Plug-and-Play). Der KiwiSDR arbeitet nach einem ähnlichen Prinzip, wie der ColibriNANO mit einem *Raspberry RPi3* als WebServer **(1)**, der MFJ-1234 RigPi mit integriertem WebServer oder der IC-7300 mit Cloud-Server von *RemoteTx* **(2)**. Auch hier lassen sich die Endgeräte (Receiver oder Transceiver) lediglich durch Eingabe ihrer Web-Adresse mit jedem Internet-Browser weltweit öffnen und betreiben.

Große Hersteller, wie z.B. ICOM oder YAESU, bieten in dieser Hinsicht derzeit noch keine Lösung an. Stattdessen nur relativ umfangreiche (und kostenintensive) Software, die zusätzlich noch einen Server-PCs im Heimnetzwerk erforderlich macht **(4,5)**.

Ich danke der Firma WiMo für die Leihstellung des KiwiSDR.

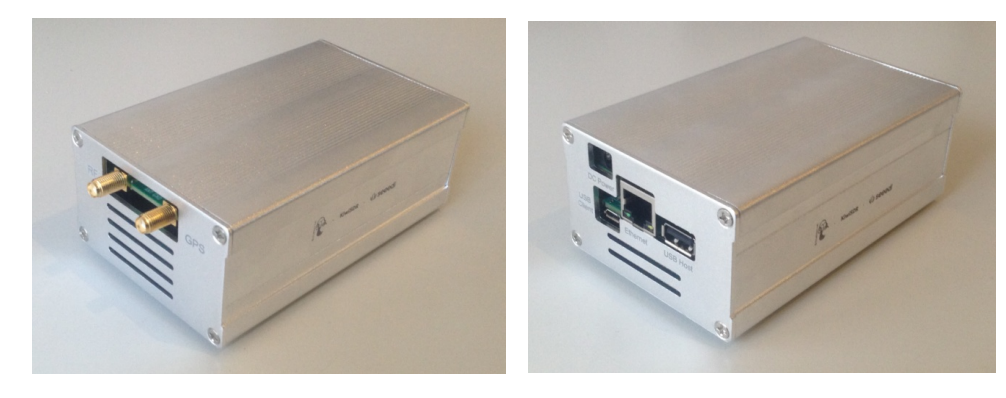

#### **Bild 16: KiwiSDR in einem Alu-Gehäuse**

Werner Schnorrenberg DC4KU 07.01.2020 Rev. 05.03.2020, 10.05.2020, 11.07.2020, 24.09.2020

## **Literatur**

**(1) ColibriNANO im Internet** FUNKAMATEUR 4/2019

https://dc4ku.darc.de/ColibriNANO-im-Internet.pdf

- **(2) RemoteTx Remote Control System für IC-7300**  FUNKAMATEUR 10/2019 https://dc4ku.darc.de/IC-7300\_RemoteTX.pdf
- **(3) SunSDR2Pro Remote Control** dc4ku.darc.de/SunSDR2Pro-RemoteClient.pdf
- **(4) Win4Icom, Remote Software für IC-7300** FUNKAMATEUR 12/2019 https://dc4ku.darc.de/IC-7300\_Win4Icom.pdf
- **(5) RS-BA1 ver2.1, ICOM Remote Control Software IC-7300** FUNKAMATEUR 1/2020 https://dc4ku.darc.de/RS-BA1.pdf
- **(6) Empfängermessung nach dem NPR-Verfahren** FUNKAMATEUR 12/2017, 01/2018 https://dc4ku.darc.de/Noise-Power-Ratio.pdf
- **(7) NPR und Rauschbandbreite https://**dc4ku.darc.de/NPR\_und\_Rauschbandbreite\_DC4KU.pdf

## **(8) KiwiSDR Quickstart** kiwisdr.com/quickstart

**(9) KiwiSDR Betriebsinformationen** hamradioshop.net/out/media/KiwiSDR\_Deutsch.pdf